## **4.uzdevums**

# **LAMP + SSL**

Linux + Apache + MySQL + PHP ir bieži izmantojama konfigurācija, uz kuras bāzes tiek būvēts webserveris. SSL nodrošina aizsargato savienojumu ar to. Mūsu uzdevums ir tikt galā ar šīs programmatūras uzstadīšanu.

### *LAMP*

Instalējam Apache serveri: sudo apt-get install apache2

Tagad mapē /var/www tiks novietots viss, kas būs musū web-serverā. Lai pārbaudītu, ka tas stradā, izveidosim failu */var/www/testfile* un brauzerā Firefox atversīm lapu 127.0.0.1

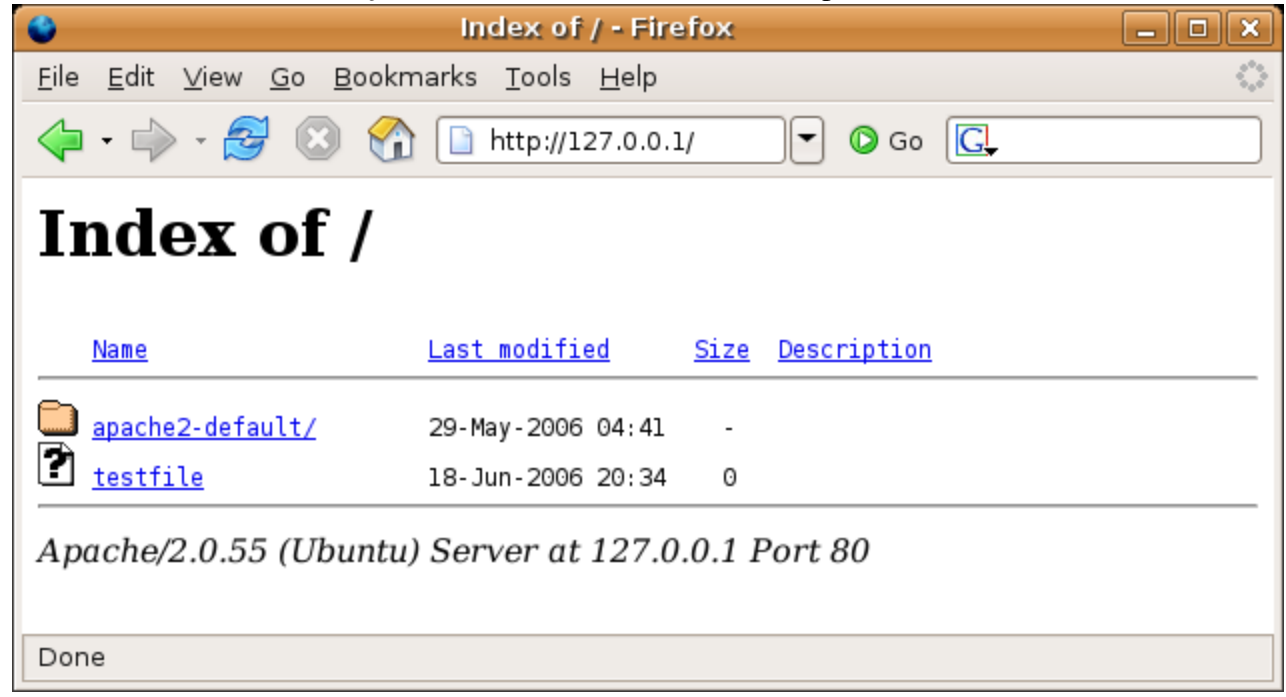

Pievienojam tām PHP: sudo apt-get install php4 restartējam: sudo /etc/init.d/apache2 restart

Lai mēs varētu pārbaudīt, ka PHP strādā, veidojam testa failu: sudo gedit /var/www/testphp.php

Tajā ierakstam: <?php phpinfo(); ?>

Pārlukprogrammā tagad mēs varēsim redzēt arī *testphp.php* failu. Kad atversīm to, varēsīm redzēt

informāciju par mūsu PHP.

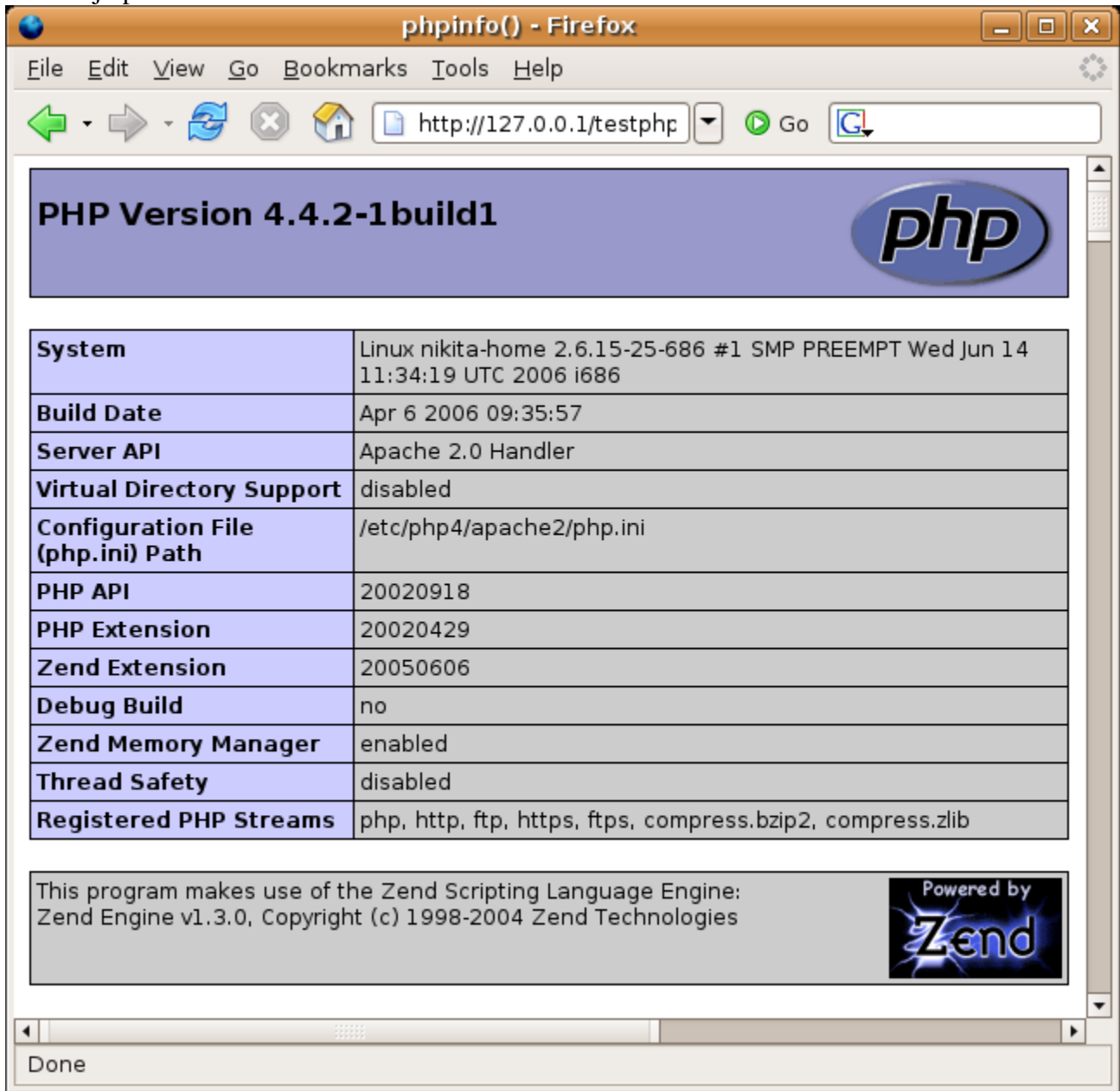

Tagad mums ir jāuzinstalē MySQL serveris

sudo apt-get install mysql-server mysqladmin -u root password db\_user\_password

MySQL konfigurācija:

Jāuzstāda jauna parole MySQL root lietotājam (drošības nolūkos galvenais lietotājs nedrīkst būt galvenais servera lietotājs). Taču jāņem vērā, ka šis root lietotājs nav linux sistēmas root lietotājs un, acīmredzamu iemeslu dēļ, parolei nevajadzētu būt tādai pašai kā sistēmas root lietotāja kontam:

mysqladmin -u root password jauna-parole

un jāsavieno to ar Apache: sudo apt-get install libapache2-mod-auth-mysql sudo apt-get install php4-mysql

#### Pēc restārta

sudo /etc/init.d/apache2 restart

varām redzēt, ka ar MySQL mums arī viss ir forši:

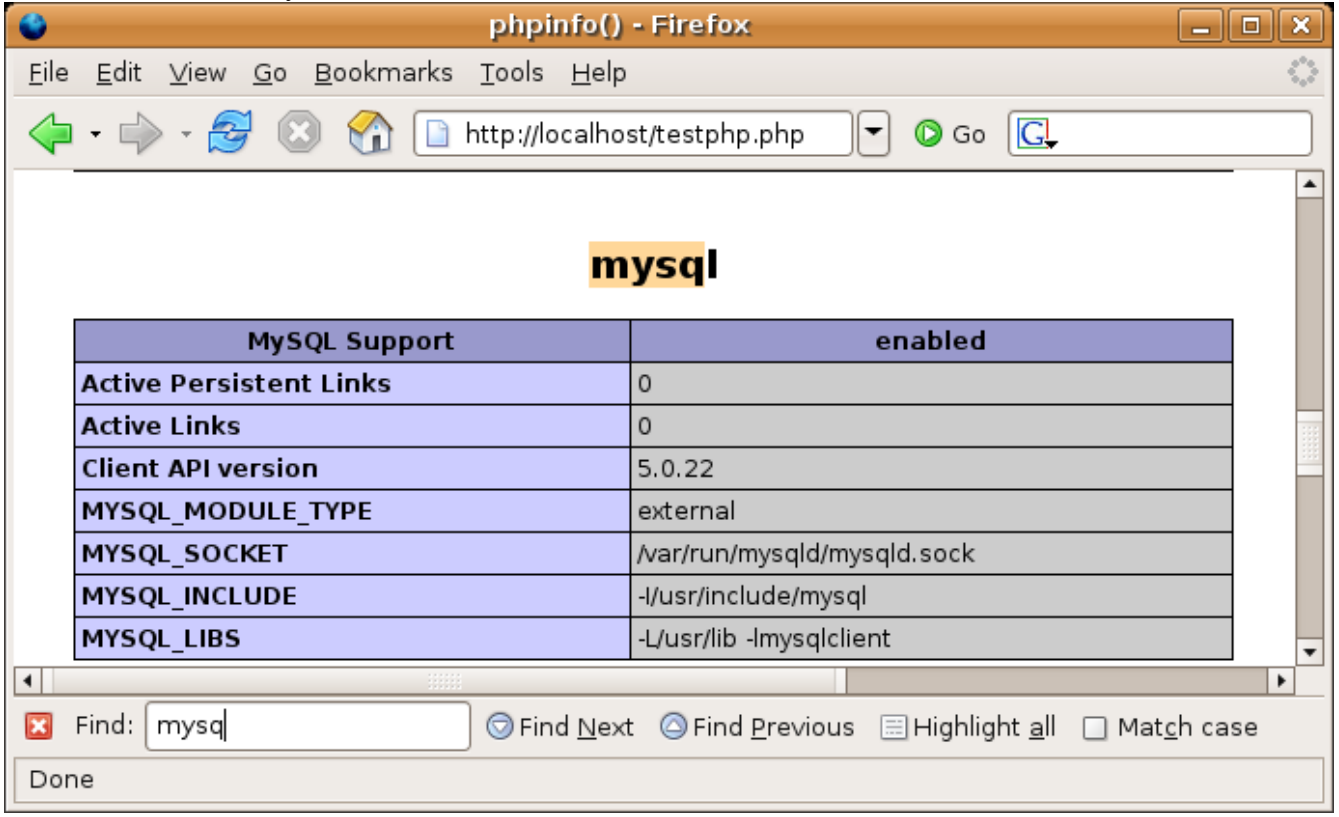

#### *Taisam SSL*

SSL, Secure Socket Layer ir aizsargata savienojuma protokols, kuru izstradāja Netscape. Tās izmanto asimetrisko atslēgu shēmu. Kad servers atsūta klientam informāciju, tas atsūta to iekodētā ar privāto atslēgu (atslēgu, kas ir tikai serveram) veidā. Pirma savienojuma laikā klients prasa serveram sertifikātu, kas ir iedota vienā no Certificate Authority organizacijām. Sertifikātā ir informācija par serveru un publiska atslēga (atslēga, ar kuru var dekodēt informāciju). Klients uzzinā, ka informāciju sutā tieši vajadzīgajs serveris ar sekojošo paņemienu. Serveris pēc savienojuma atsuta kādu ziņojumu divas reizes – iekodētā un atklatā. Klients dekodē ziņojumu un salidzinā ar atklato. Ja tie ir vienādi – servers ir īstais. Servers arī var paprasīt sertifikāto no klientu.

Mums ir jāizveido sertifikātu (protāms, neautorizēto :) ) un jānodrošina SSL-savienojumu.

SSL ir iekļauts Apache2. Taisam sertifikātu: sudo apache2-ssl-certificate

 $\Box$ nikita@nikita-home: ~  $\Box$ ek File Edit View Terminal Tabs Help enter your ServerName at the Common Name prompt × If you want your certificate to expire after x days call this programm with - days x Generating a 1024 bit RSA private key  $...............++++++$ writing new private key to '/etc/apache2/ssl/apache.pem' . . . . . You are about to be asked to enter information that will be incorporated into your certificate request. What you are about to enter is what is called a Distinguished Name or a DN. There are quite a few fields but you can leave some blank For some fields there will be a default value, If you enter '.', the field will be left blank.  $1.1.1.1$ Country Name (2 letter code) [GB]:LV State or Province Name (full name) [Some-State]:Vidzeme Locality Name (eg, city) []:Riga Organization Name (eg, company, recommended) []:LU Organizational Unit Name (eg, section) []:LC server name (eq. ssl.domain.tld; required!!!) []:ssl.localhost Email Address []:ndukhovny@inbox.lv nikita@nikita-home:~\$

Tagad mapē */etc/apache2/ssl/* paradījas divi faili.

Sertifikāts *apache.pem* un privāta atslēga *9f46e9f2.0* (vārds tiek generēts). Protams, ja mums būtu autorizēts sertifikāts, mēs nedaritu augsā aprakstītas darbības.

Komplektā ar Apache jau ir iekļauts SSL konfigurācijas faila piemērs */usr/share/doc/apache2/examples/ssl.conf.gz*

Ir jāatver to, un jānokopē sekciju *<VirtualHost \*:443>...</VirtualHost>*. Pēc tam to ir jāpievieno failam /etc/apache2/sites-avalible/default. Tajā failā ir jāuzlabo bijušo VirtualHost ierakstu uz *<VirtualHost \*:80>.* Ir arī jānozdeš pirmo rindu *VirtualHost Name \**.

Tadā veidā mēs izdarījam divus virtualus hostus – uz viena datora mums ir divi saiti. Viens ir paredzēts HTTP protokolam (80 ports), otrais – HTTPS (433 ports).

Ir vēl pāris lietas, kas mums ir jāizdara. *<VirtualHost \*:443>...</VirtualHost>* sekcijā ir jārediģē *DocumentRoot.* Ja gribam, lai SSL mums dublētu parasto HTTP, liekam tur tadu pašu *"/var/www"*. Protams, ir iespēja definēt jebkuru citu mapi.

Pedejā lieta – mums ir jāatļauj 443 portu Apačam. Failā */etc/apache2/ports.conf* ierakstam Listen 443.

Tagad, ievedot Firefox nevis [http://127.0.0.1,](http://127.0.0.1/) bet [https://127.0.0.1,](https://127.0.0.1/) varām (pēc tam, kad akceptējam protokolu) redzēt:

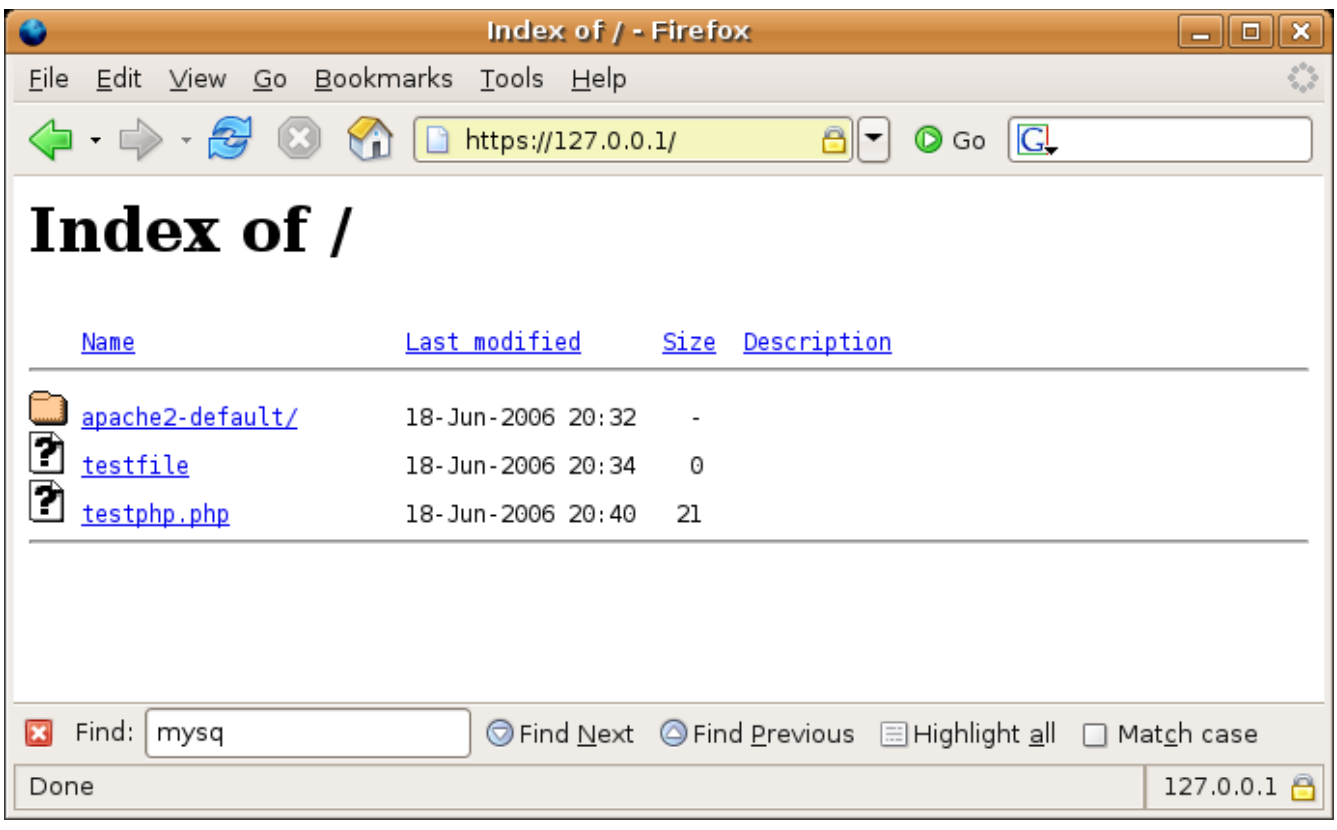